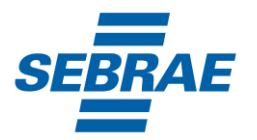

## **MANUAL PARA ENVIO DE DOCUMENTAÇÃO NA PLATAFORMA DA RBO**

Para cumprimento da 3ª fase – Comprovação Documental, a pessoas candidata deverá acessar o site **[www.concursosrbo.com.br](http://www.concursosrbo.com.br/)** [n](http://www.concursosrbo.com.br/)a data indicada no comunicado e fazer o *login* com CPF e Senha, conforme abaixo:

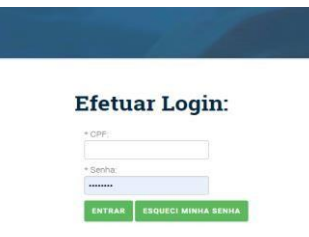

Após efetuar o *login* no site da RBO, clicar em meus concursos:

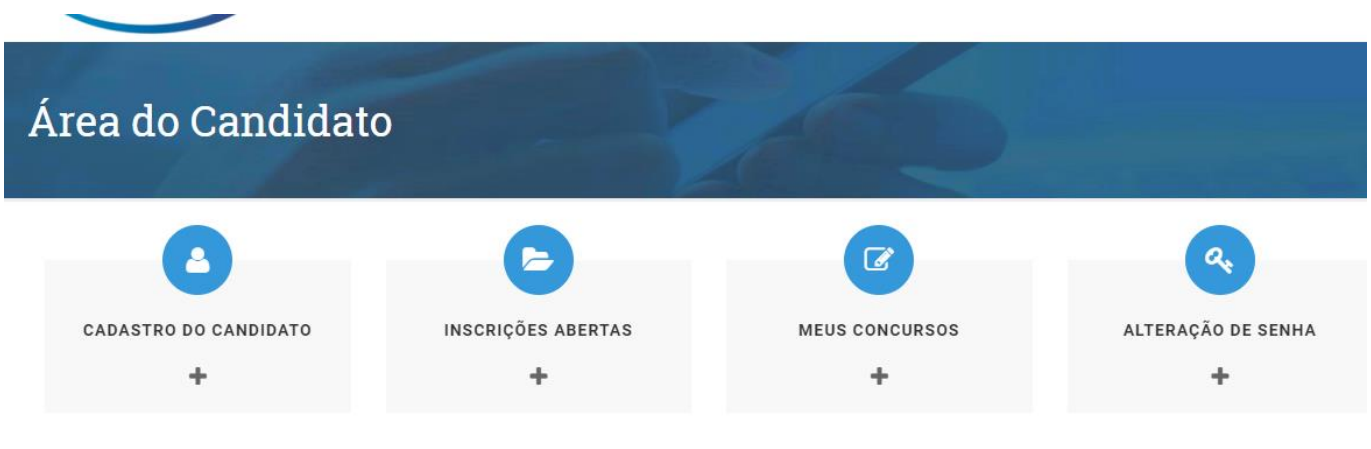

Após clicar em meus concursos, selecionar o concurso desejado e o link "**Link ÚNICO para envio de documentos para comprovar os requisitos da vaga**", na área de **RECURSOS**, conforme abaixo:

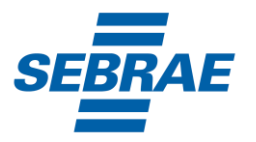

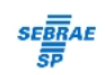

SEBRAE - Serviço de Apoio às Micro e Pequenas Empresas de São Paulo Processo Seletivo - 001/2023 - Projeto ALI - Rural

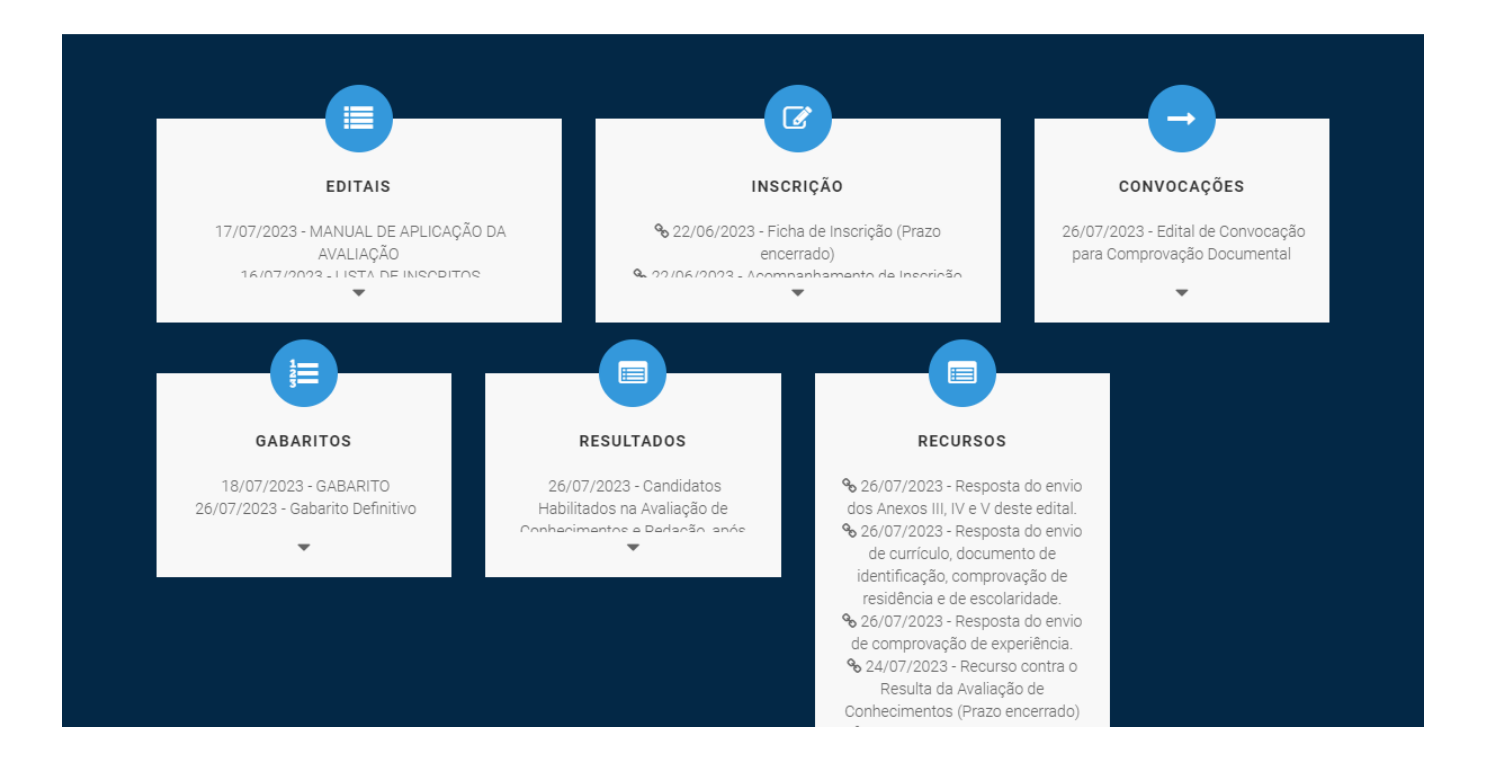

Após clicar no "**link ÚNICO para envio de documentos para comprovar os requisitos da vaga**" na área de RECURSOS, clicar em selecionar inscrição e em seguida se atentar ao tamanho do arquivo e formatos suportados para envio, o arquivo deverá ser único contendo todos os documentos de comprovação exigidos no comunicado, tendo certeza que o tamanho do arquivo está correto e o único documento contém todos os arquivos, clicar em "Escolher ficheiro", selecionar o arquivo no seu computador e clicar em PROSSEGUIR. **Antes de realizar o upload do arquivo, verifique-o atentamente, visto que não haverá possibilidade de substituição de arquivo já enviado ou novo envio.** Após o envio é gerado um número de protocolo para confirmação do envio.

## Interposição de Recursos:

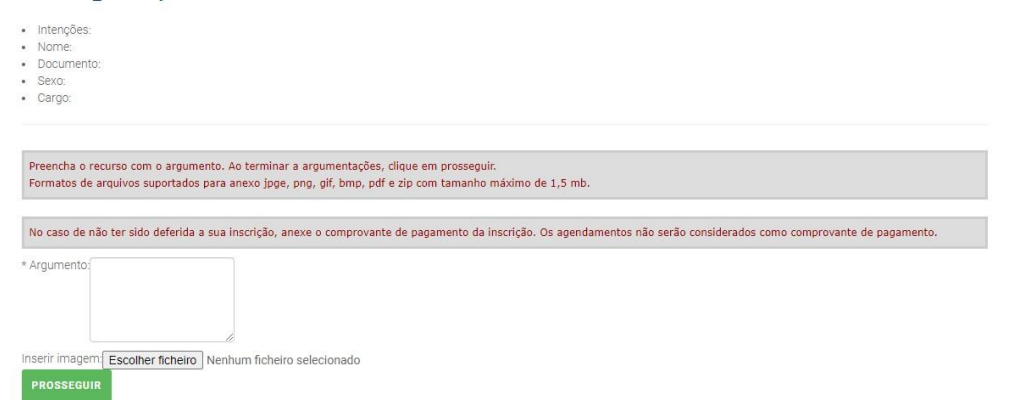